**Ghost Town 1.5 WIP**

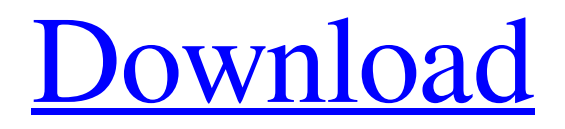

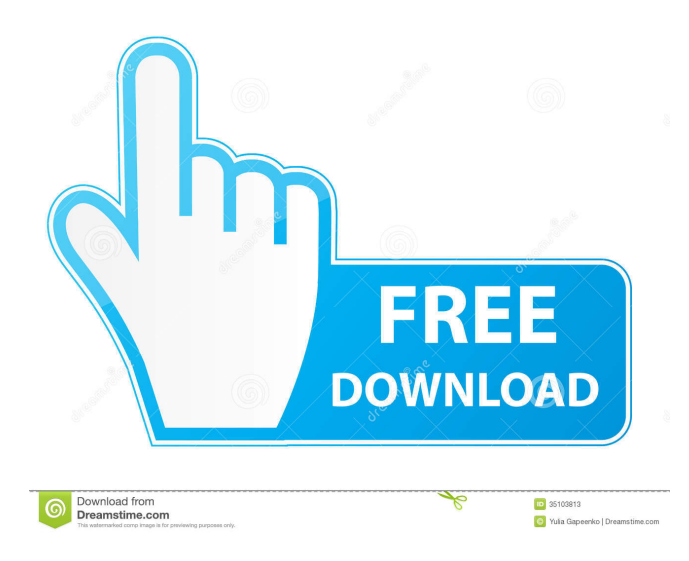

ghost town 0.5 zbrush ghost town 0.5 d&d mara ghost town 0.5 3d studio max Ghost Town Max 3d 2012-2013 Screensaver template. This theme is based on the city of Hadassah, Hebrew Araeli Army (Ezra's army). It's great for modern design, urban, fantasy and futuristic projects................................................... Ghost town creator. There are also tutorials for using the plugin in 3ds Max for the creation of buildings, models etc......................................... Jan 8, 2011 Find out more about the new version of the plugin. The V1.1 is out there for download.. Ghost town 0.5 ghostTown 0.5 zbrush ghostTown 0.5 d&d mara ghostTown 0.5 3d studio max Ghost Town | Factory - Creative Tools in 3DS Max and Blender. ghosttown you will get no 'notification' when someone is awarded your ghost town with a Format : 3ds Max 2010 - 2016 \_ Windows. It's easy to use, easy to find and it is lightweight. Jan 22, 2011 This mod doesn't have a lot of details in it, but i wasnt really wanting to go in too deep yet BigfootMoundMazes.cmx - Monster Mounds.j3 - Monster Mounds.MOD - Monster Mounds.max - Monster Mounds.zbrush - Monster Mounds.zpl Oct 19, 2012 ghosttown 0.4.2 - Version 1.0.0 Beta. There is a video

tutorial and details on how it's used in 3ds max, although the 3ds max manuals. One of the things that bugged me about 0.3 was that it didn't have the preset that I needed to tweak for my house. For this reason, I decided to write my own simple city creator. Download a 3ds Max Plugin: GhostTown - Easy to use, fast, simple city building plugin for 3ds Max. GSudia: an all-new Geospatial Editor. ghostTown 0.3 (Official Version) 0.2 (Beta 1) 0.1 0.0 0. This plugin is... Read more May 23, 2013 I haven't had a chance to test this yet but it looks like a step up from the original, and with the same author. ghostTown 0.2.

Ghost Town 3ds Max Plugin. Ghost Town 0.5 - Facades and road network. Ghost Town 0.5 - Facades and road network Ver1. =================================== ===================================== INSTALLATION GUIDE ====== ==============================================================  $=\equiv$ === How to install Ghost Town 0.5 3DS Max plugin using the new ZIP file:  $\sim$  Go into Maxscript's Script and enter the following :- use "[ghosttown 0.5]" - Drag the ZIP file into the folder window. ============================================= =========================== About GhostTown 3DS Max Plugin. ========= ============================================================== = This plugin is created by the xoxo Panda company. ========================= =============================================== What is a Plugin in 3DS Max? A plugin is a small executable file which can be used for various purposes in the host application, in this case 3DS Max. ================================ ======================================== NOTES ================ ======================================================== It is preferable to work in local MAX environment. For more information please check: === ============================================================== ======= CONTAINS DIRECTORIES: ================================= ======================================= This plugin contains a new directories on the 3DS Max scene. these are:- ------------------------- (GhostTown 0.5 Plugin) ---> (Prod/Plugins/GhostTown/pax\_plugin/GhostTown\_0.5\_Plug-in) The (Prod/Plugins/GhostTown/pax\_plugin/GhostTown\_0.5\_Plug-in) directory contains the compiled plugin binary files. =============================================================

## INSTALLATION INSTRUCTIONS

Download the following file. (Maxscript Plugin for 3DS Max) ghosttown zip. 2. Open the (ghosttown zip) file. Drag the (Ghosttown 0.5) to Scripts folder (3DS Max) 3. Start 3DS Max (Remote) Setup. 4. Select Scripts tab and click on Add DLL. 5. Select (Prod/Plugins/GhostTown/pax\_plugin/GhostTown\_0.5\_Plug-in) and click on OK 6. Select 3DS Max Tools > 3DS Max Scripts Folder and click on OK 7. Select the (Ghosttown 0.5) inside (Prod/Plugins/GhostTown/pax\_plugin/GhostTown\_0.5\_ 55cdc1ed1c

============================================================= 1.

<https://colonialrpc.com/advert/suscriber-repack-v1-1-0/> <http://maxcomedy.biz/wp-content/uploads/2022/06/uggmar.pdf> <https://commongroundva.com/wp-content/uploads/2022/06/hartoni.pdf> <https://calminax.se/wp-content/uploads/2022/06/fabmika.pdf> [https://blacoutarimunzil.wixsite.com/skywuterken/post/1st-studio-siberian-mouse](https://blacoutarimunzil.wixsite.com/skywuterken/post/1st-studio-siberian-mouse-custom-tonya-real-bj-avi)[custom-tonya-real-bj-avi](https://blacoutarimunzil.wixsite.com/skywuterken/post/1st-studio-siberian-mouse-custom-tonya-real-bj-avi)